## **Connect Outlook 2007 to Exchange 2003 using RPC over HTTP**

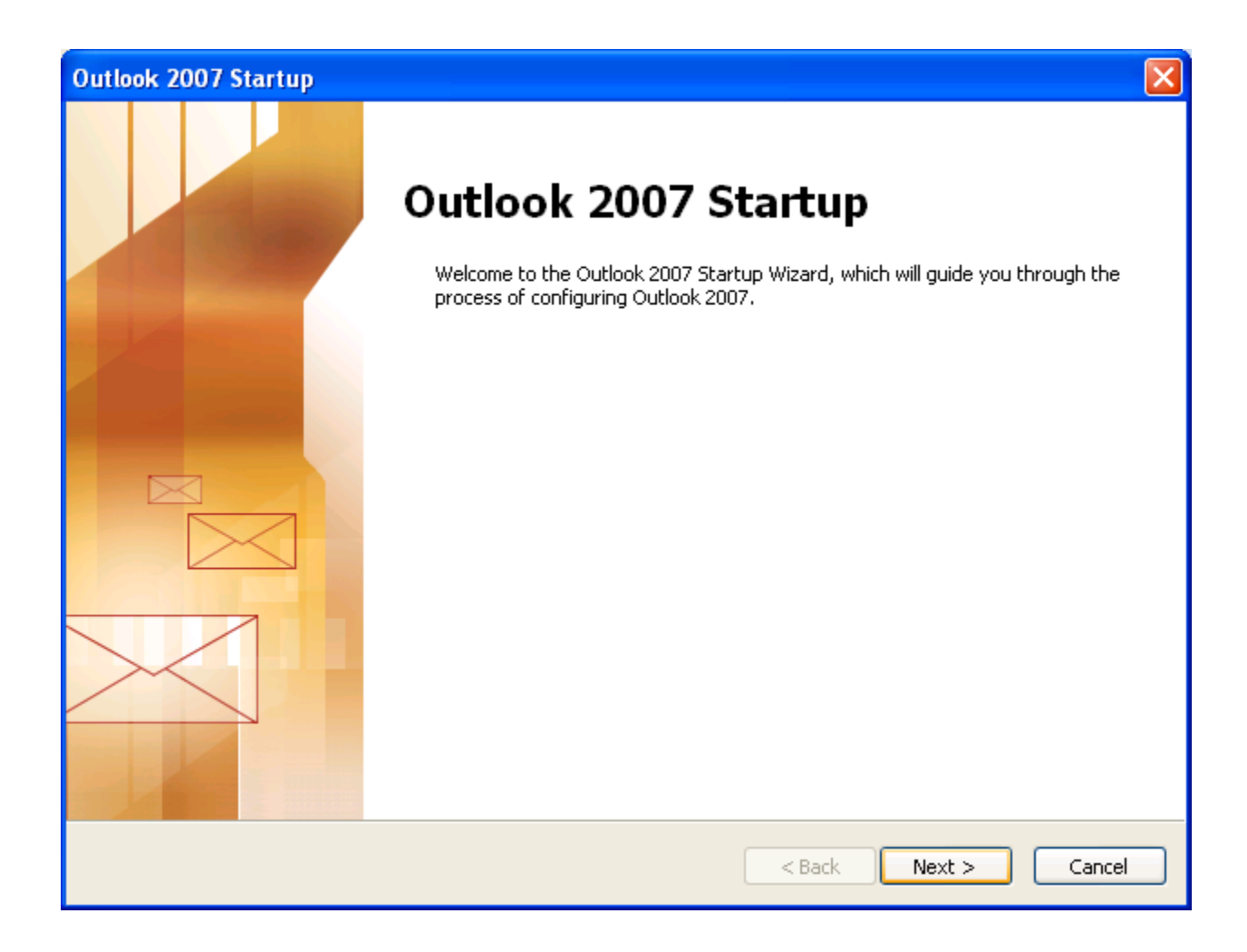

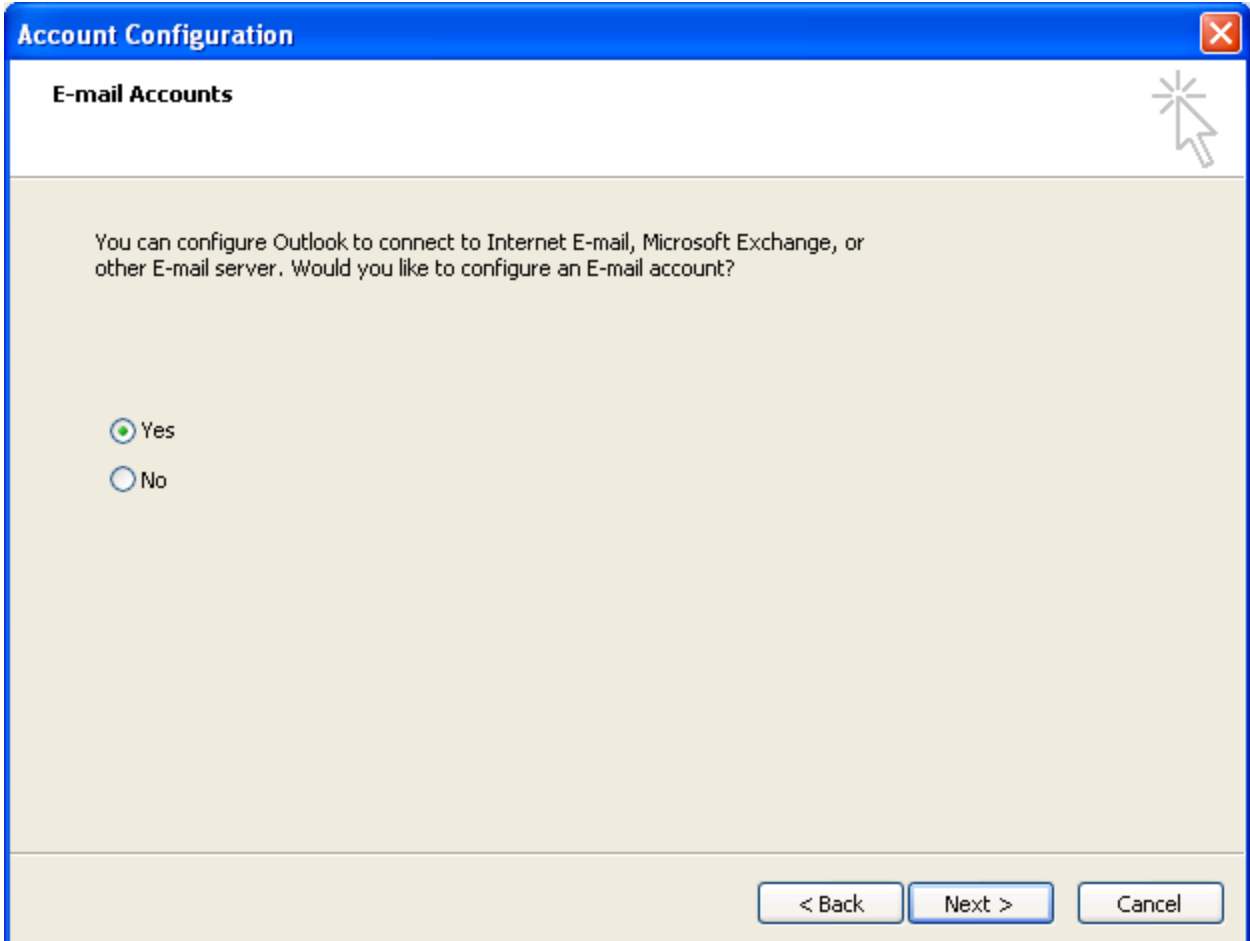

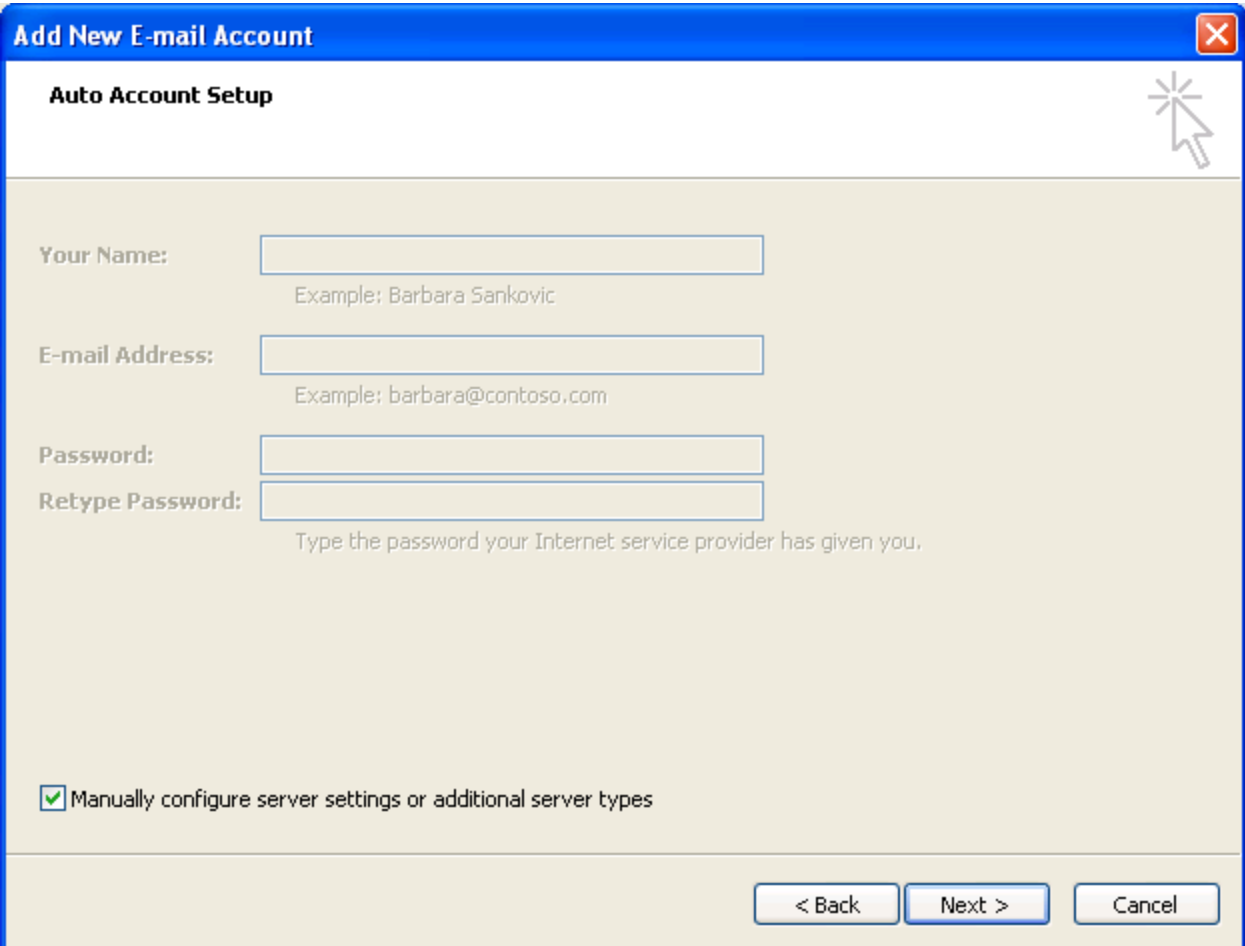

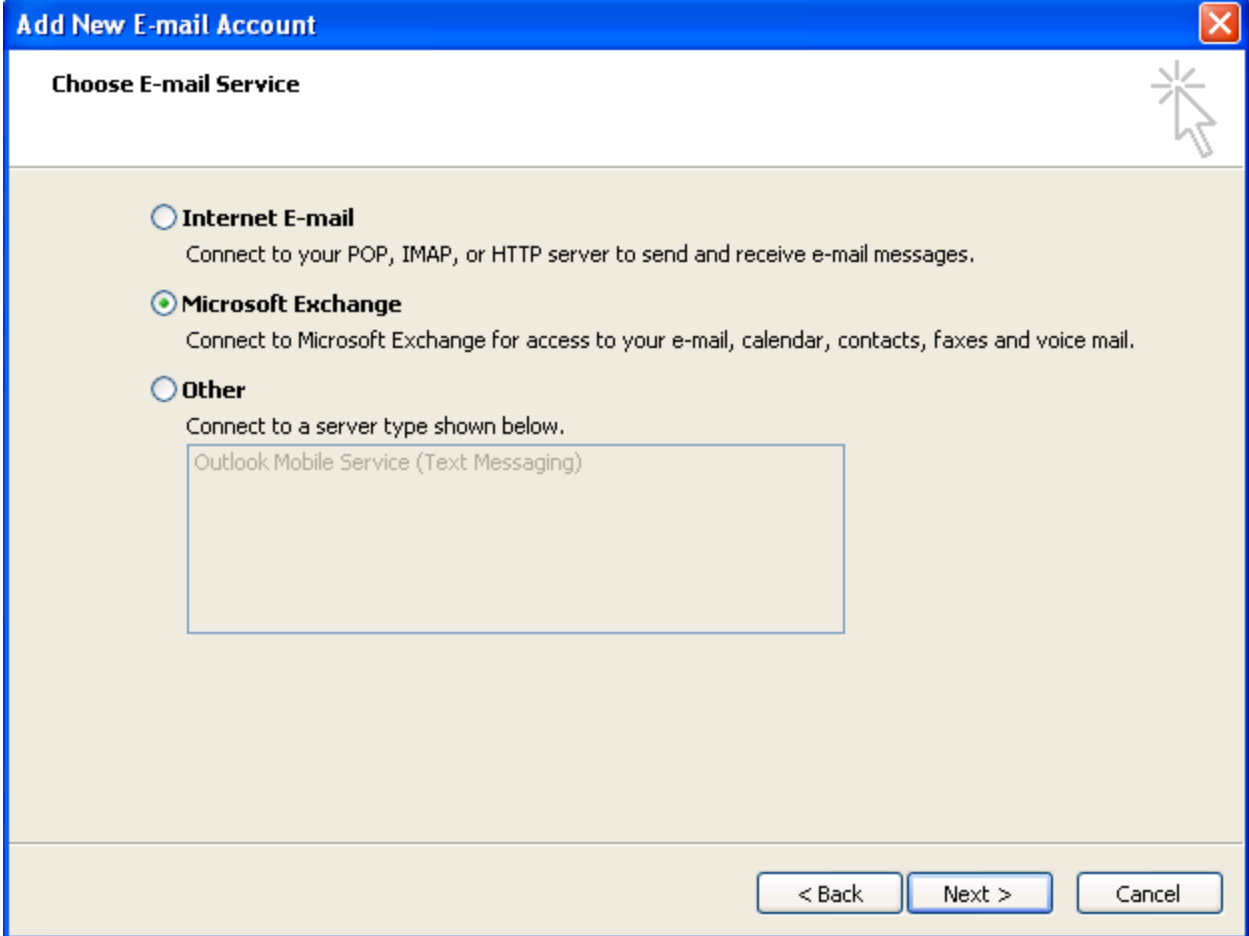

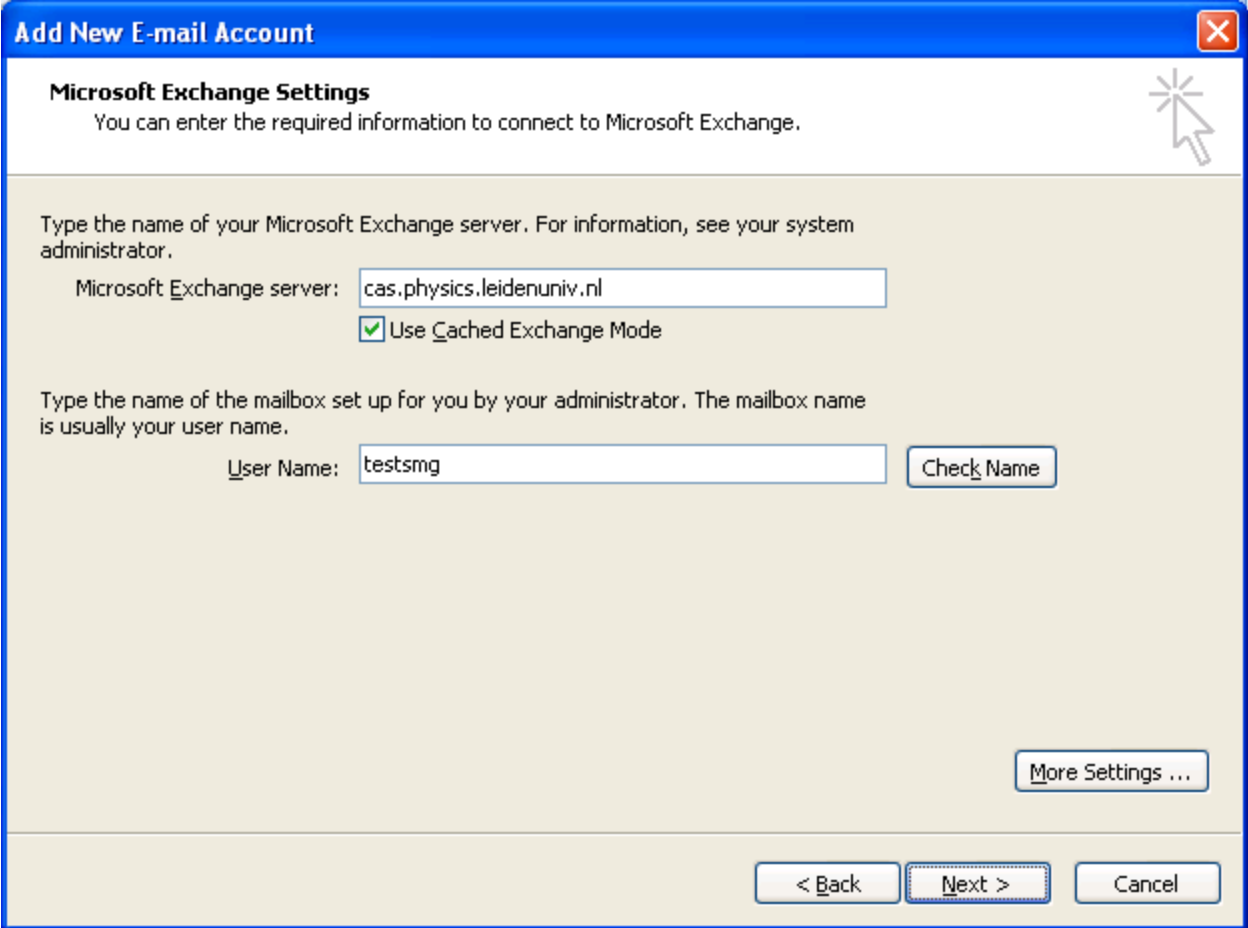

- Click More Settings ...

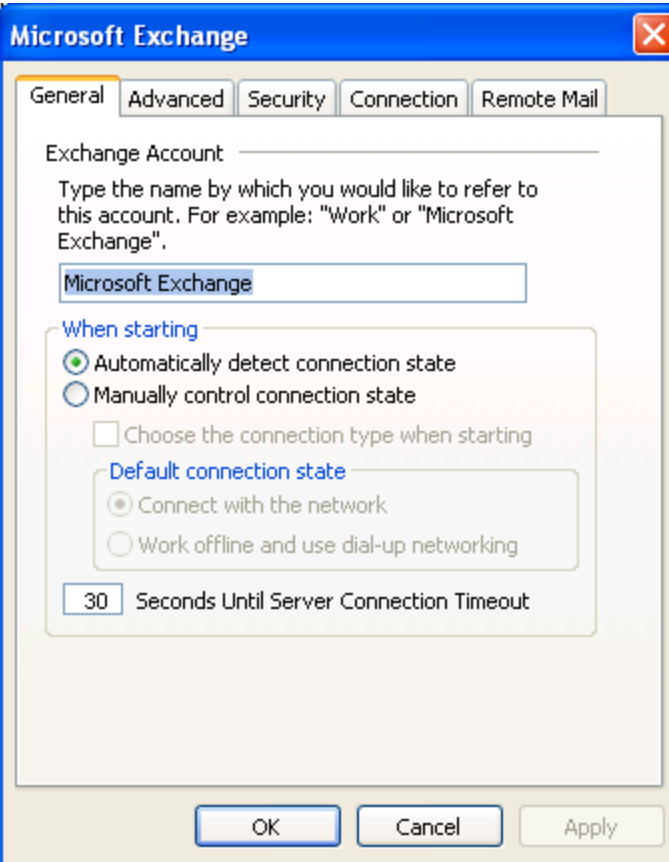

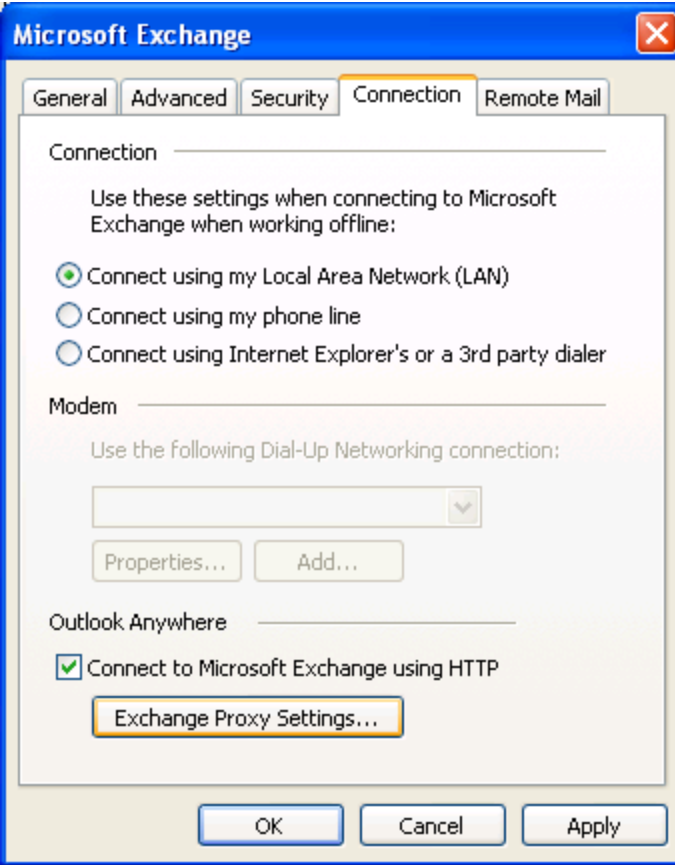

- Click Exchange Proxy Settings...

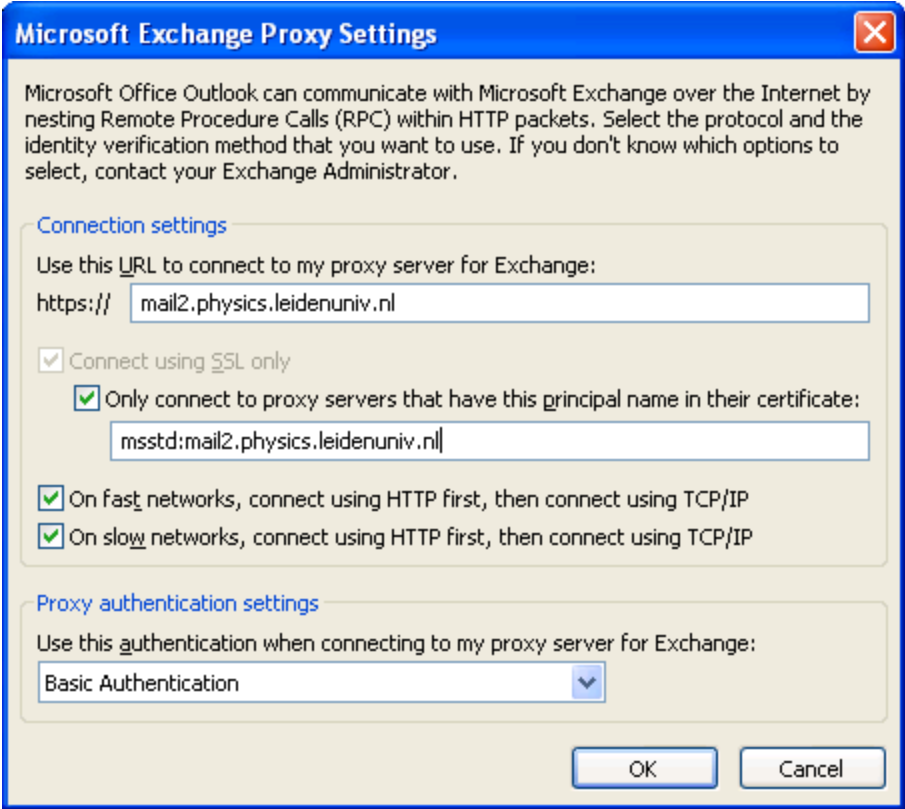

- Click **OK**

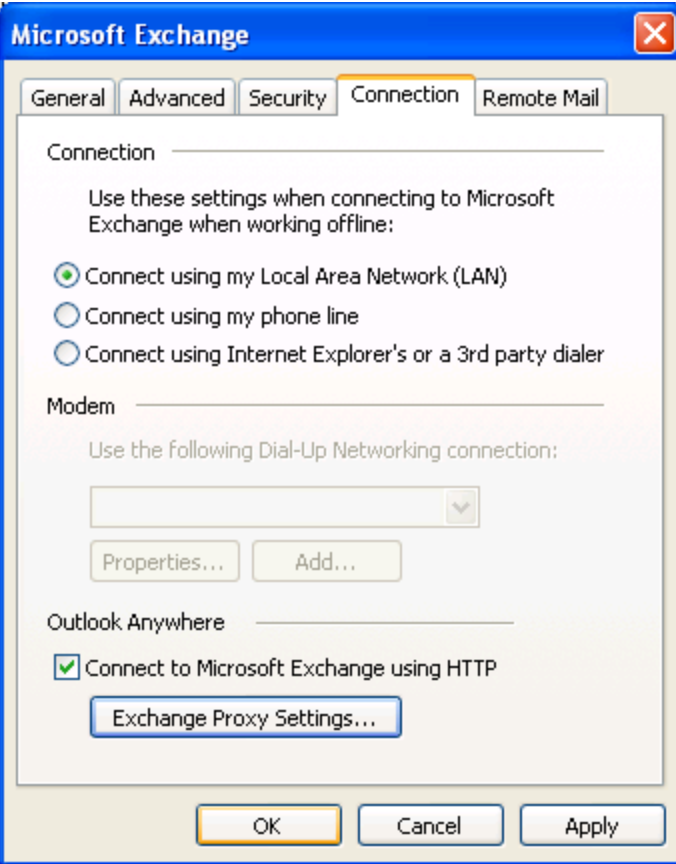

## - Click **OK**

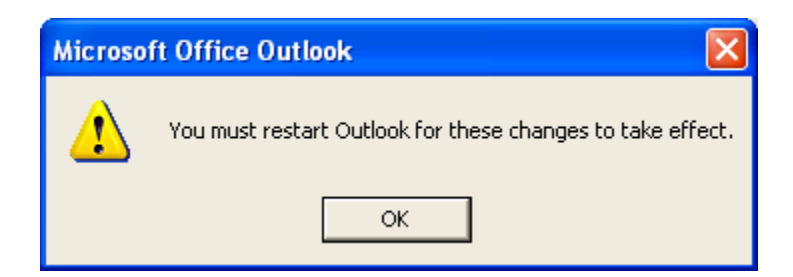

- Click **OK**

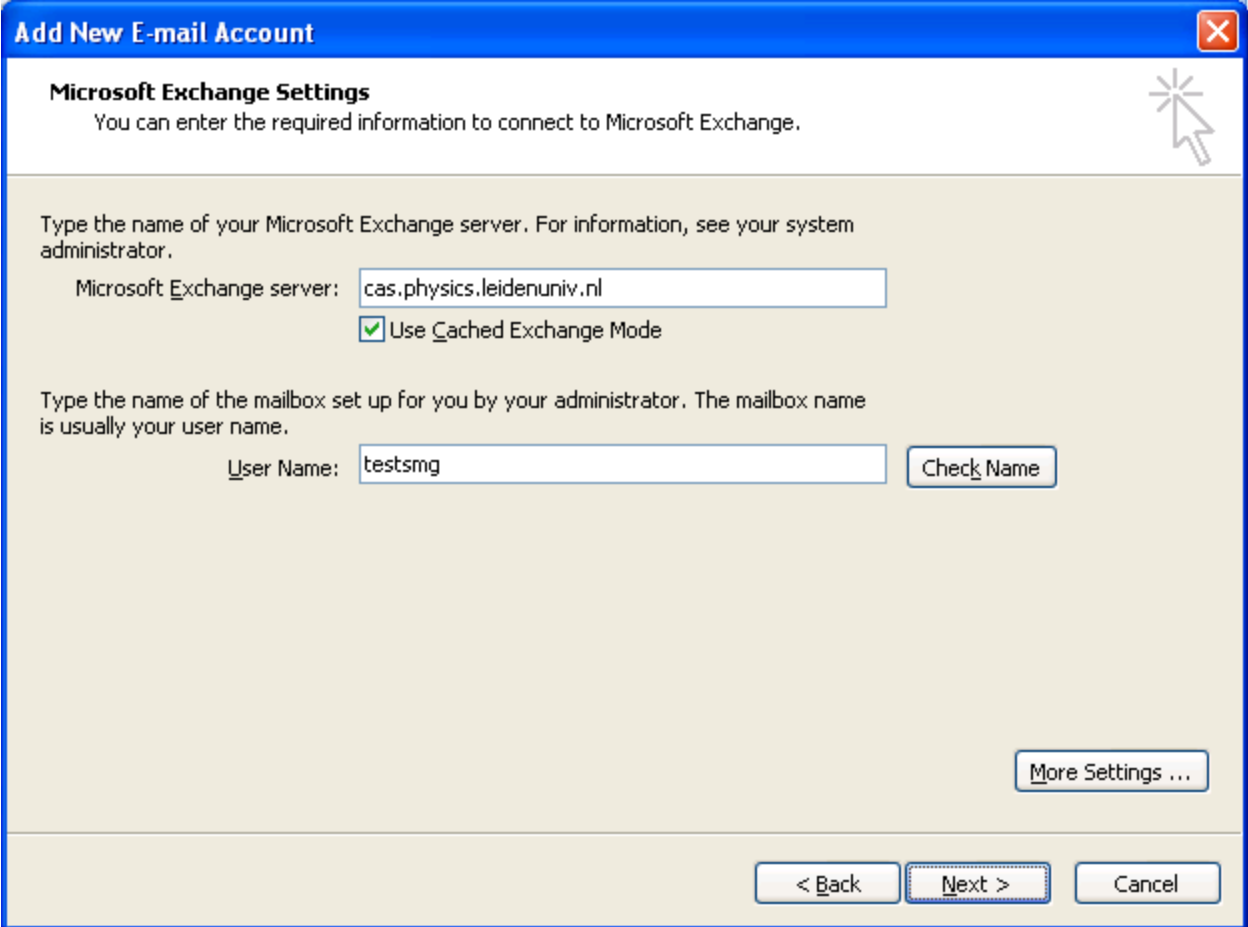

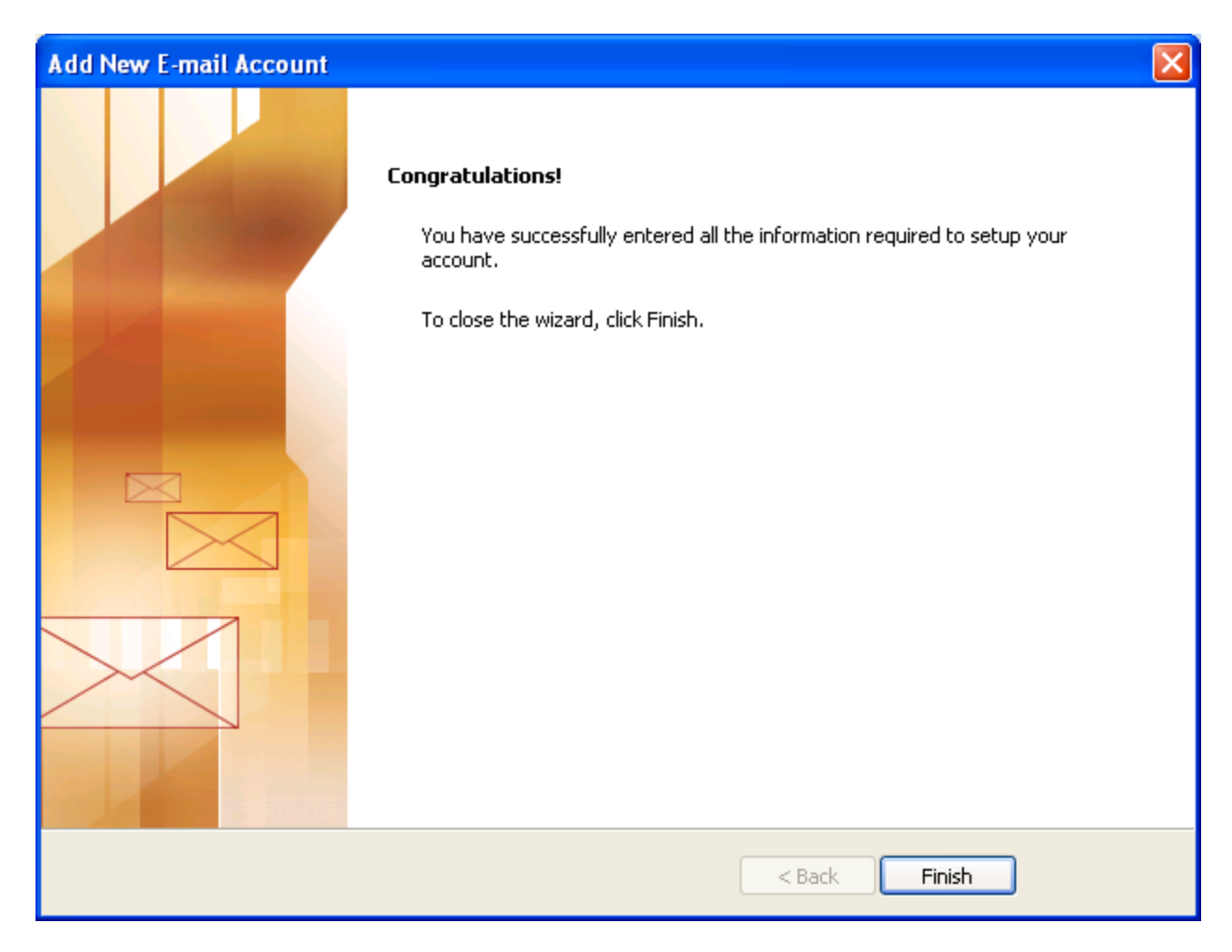

- Click **Finish**

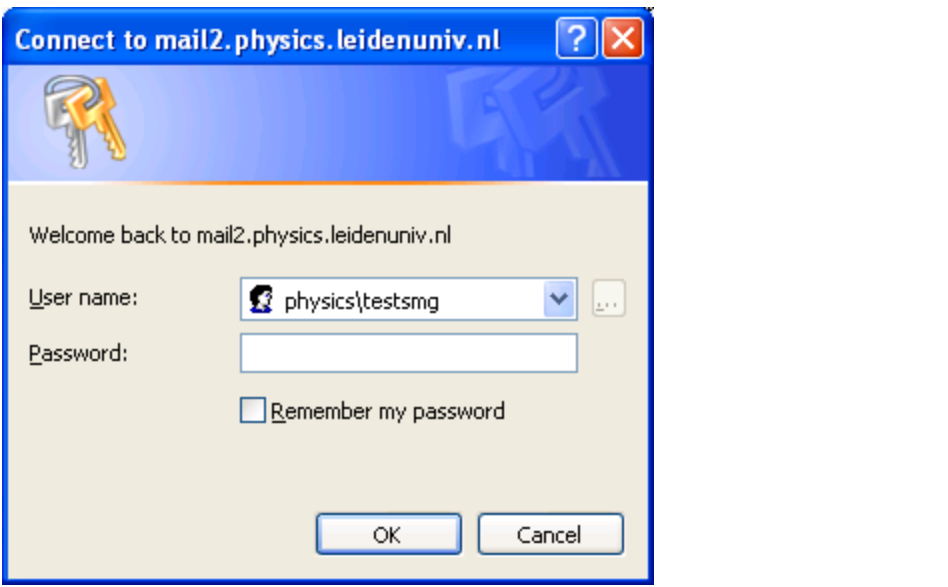